## MEMORY USAGE IN FIREBIRD

Alexey Kovyazin **IBSurgeon** [www.ib-aid.com](http://www.ib-aid.com/)

### **ODPLATINUM IBSurgeon**

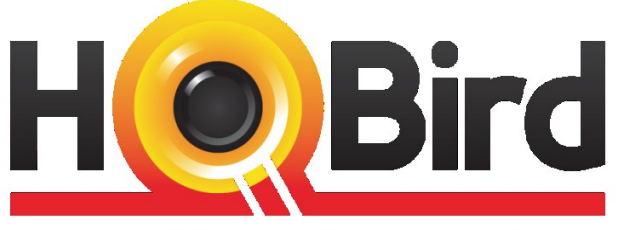

**Advanced Firebird for Big Databases** 

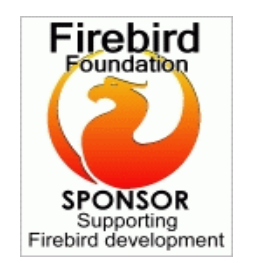

- Replication, Recovery and Optimization for Firebird and InterBase since 2002
- Platinum Sponsor of Firebird Foundation
- Based in Moscow, Russia

[www.ibase.ru](http://www.ibase.ru/) [www.ib-aid.com](http://www.ib-aid.com/)

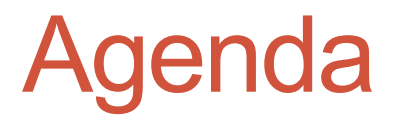

### **Part 1: Understanding memory usage in Firebird**

- Memory types in Windows and Linux
- How Firebird uses memory
- File cache and Firebird

### **Part 2: Tuning memory usage in Firebird database**

- Firebird.conf parameters for memory tuning
- Optimal firebird parameters

# **PART 1: UNDERSTANDING MEMORY USAGE IN FIREBIRD**

**4**

## 3 main types of memory in OS

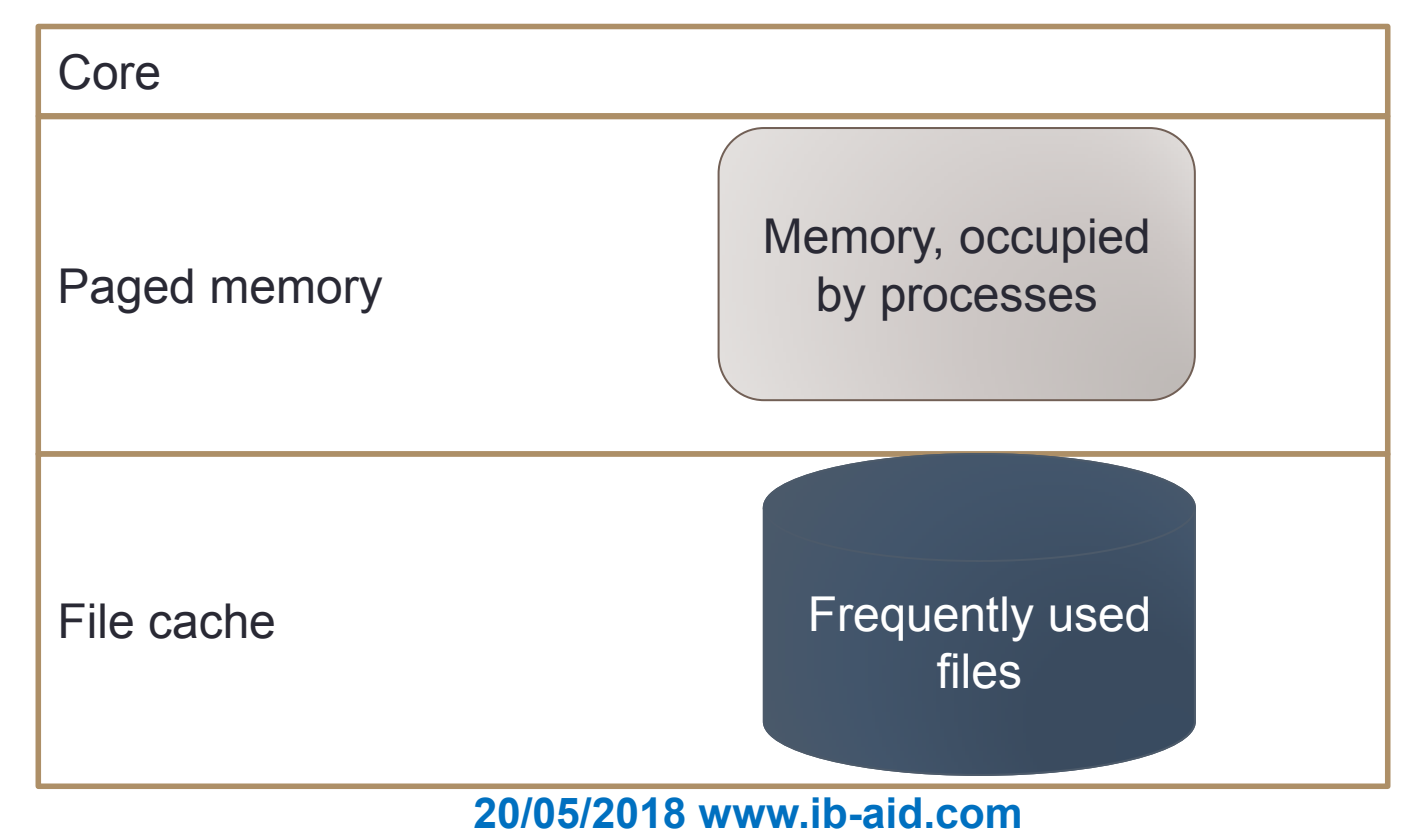

### For Firebird

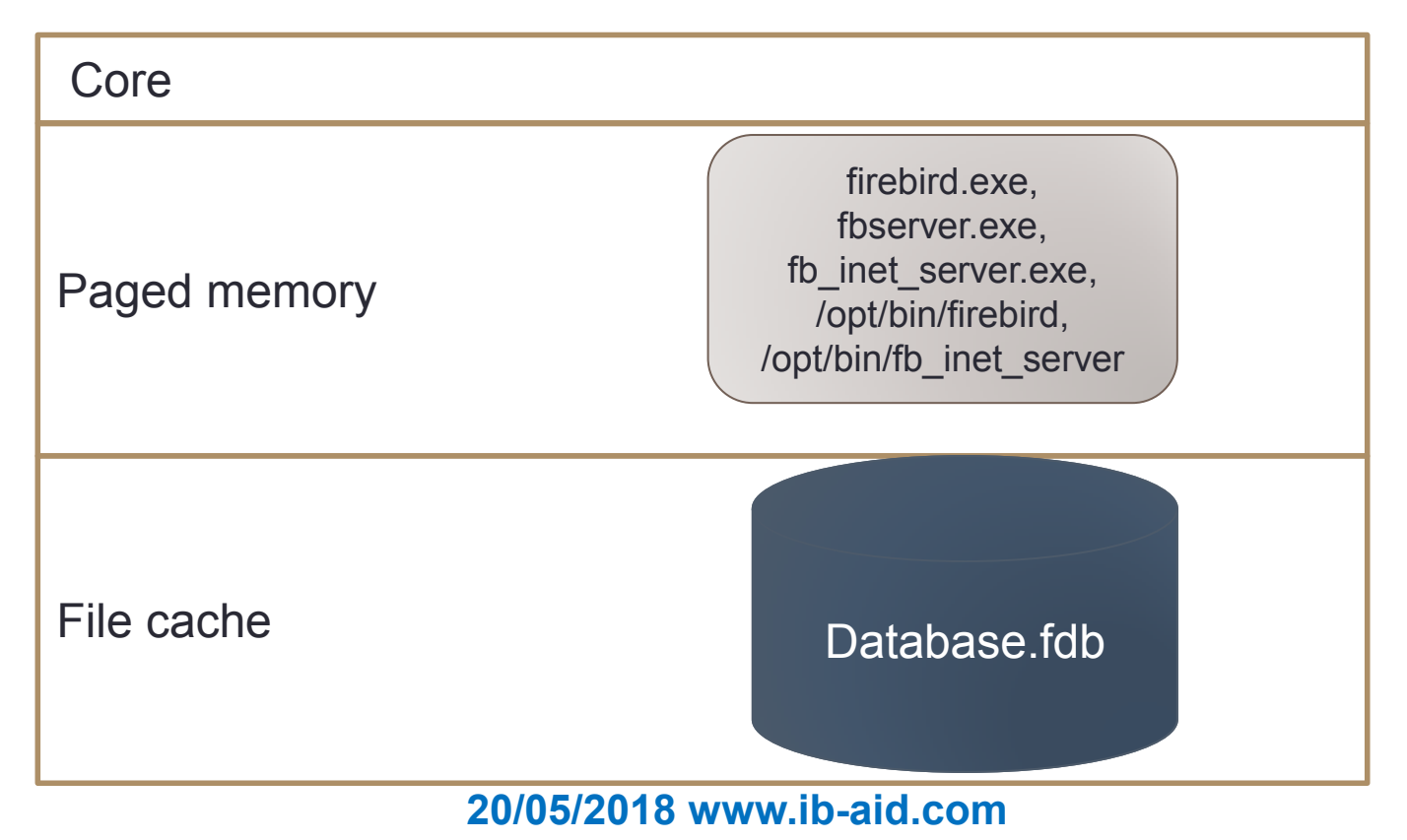

**6**

## Competing for memory (Windows)

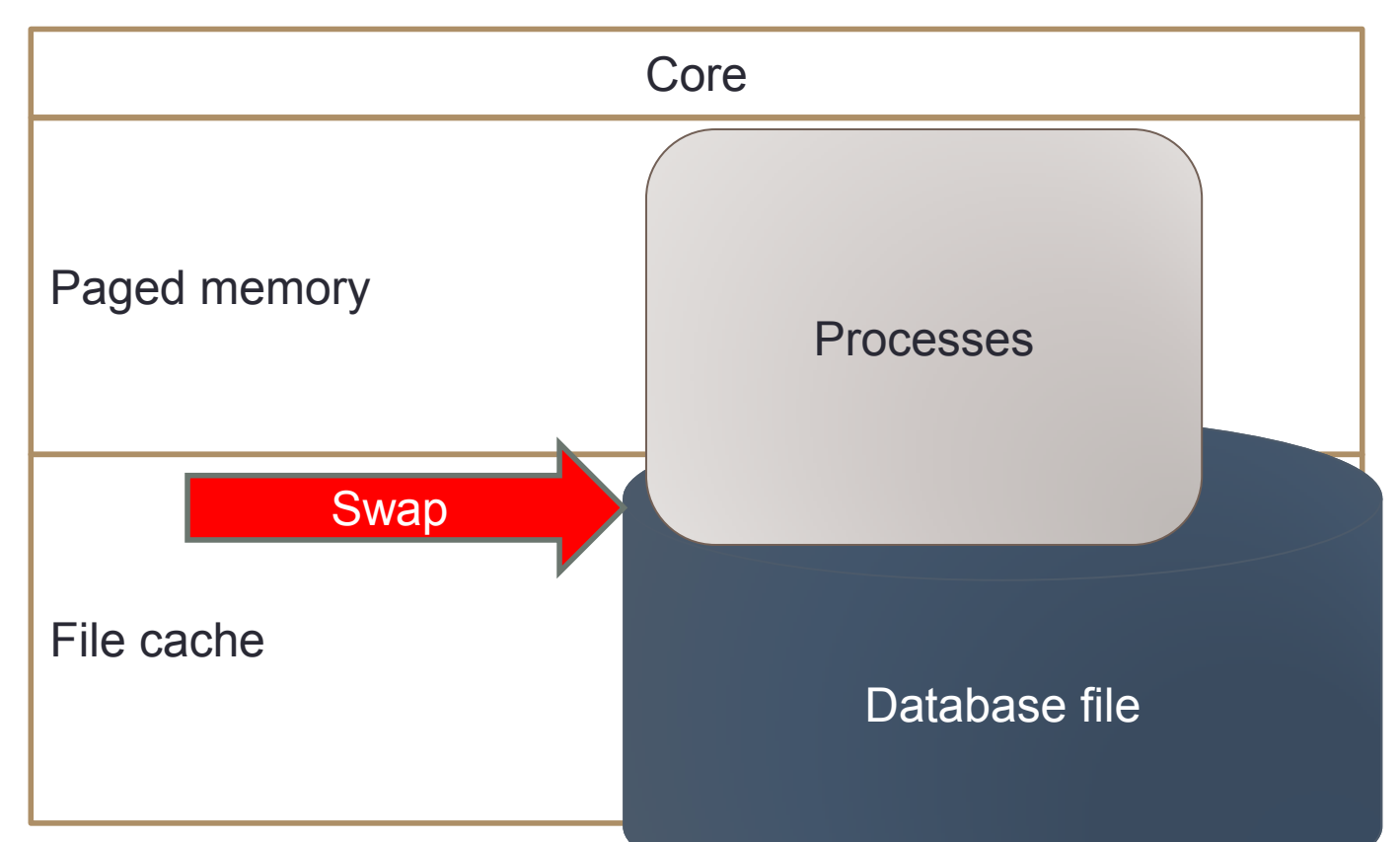

## RAM on Windows

- •By default, Windows memory manager has the following %% for memory types
	- 50% paged memory
	- 41% file cache
	- 9% kernel

Use RAMMap to see the real memory consumption

• It can be tuned in Windows settings/registry

## **RAMMap**

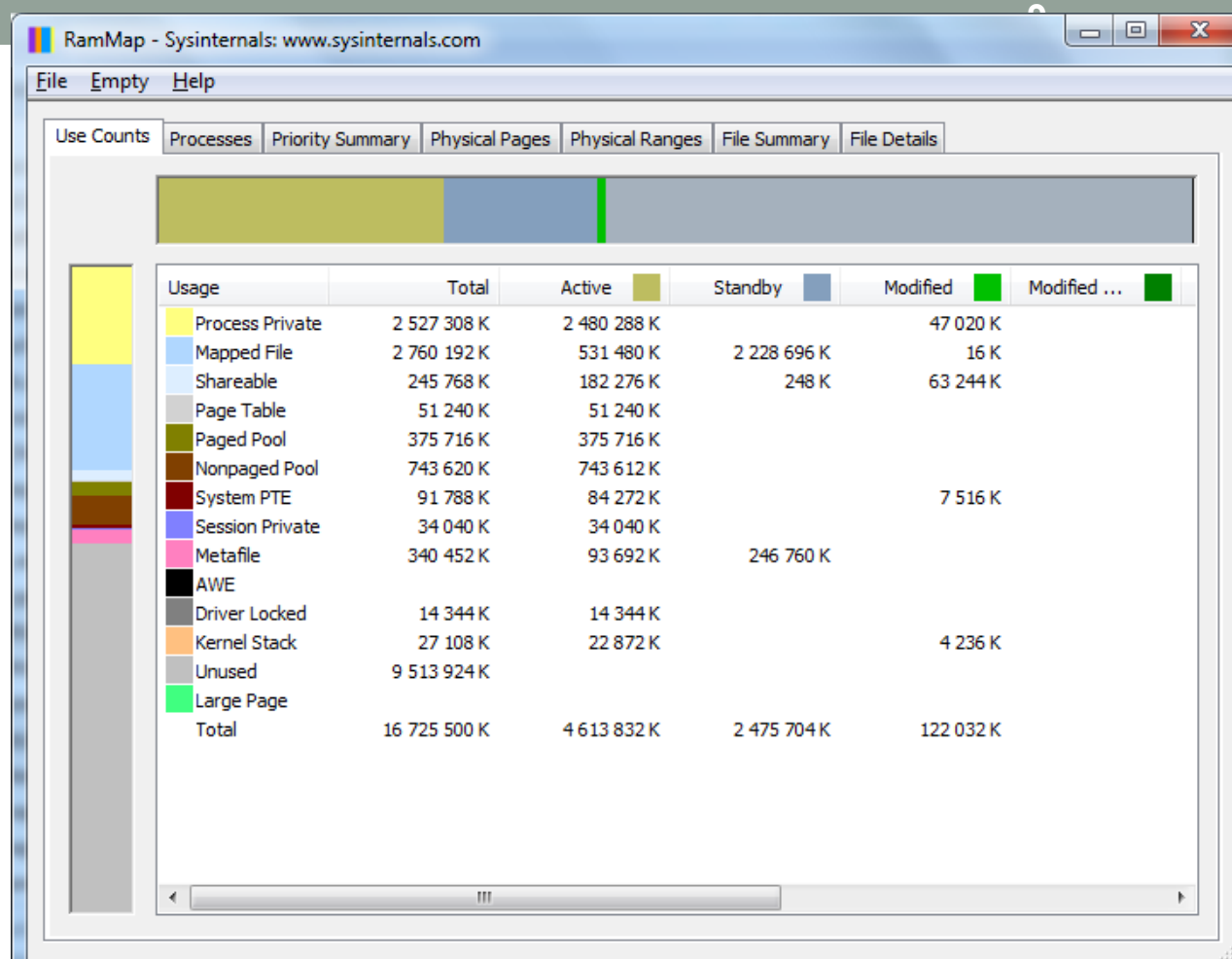

 $\Box$ 

### RAM on Linux

- Core 10%
- Processes on demand
- File cache takes all available space

### RAM on Linux: monitoring

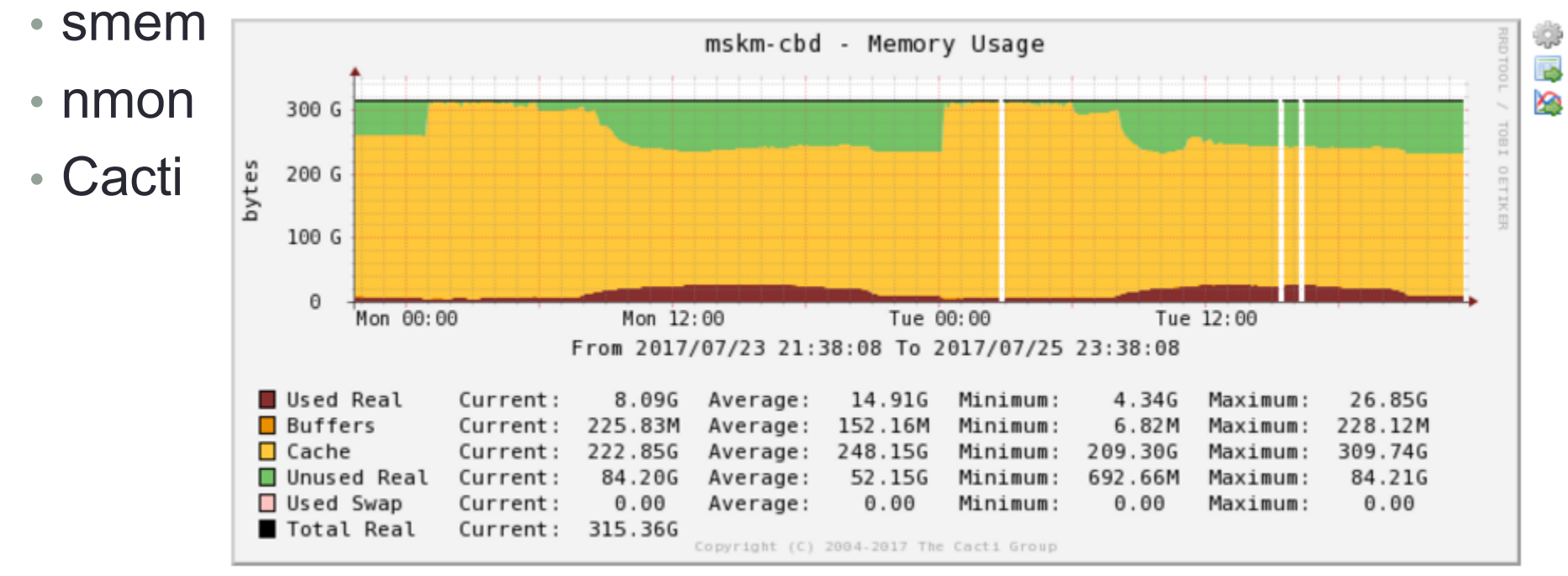

Daily (5 Minute Average)

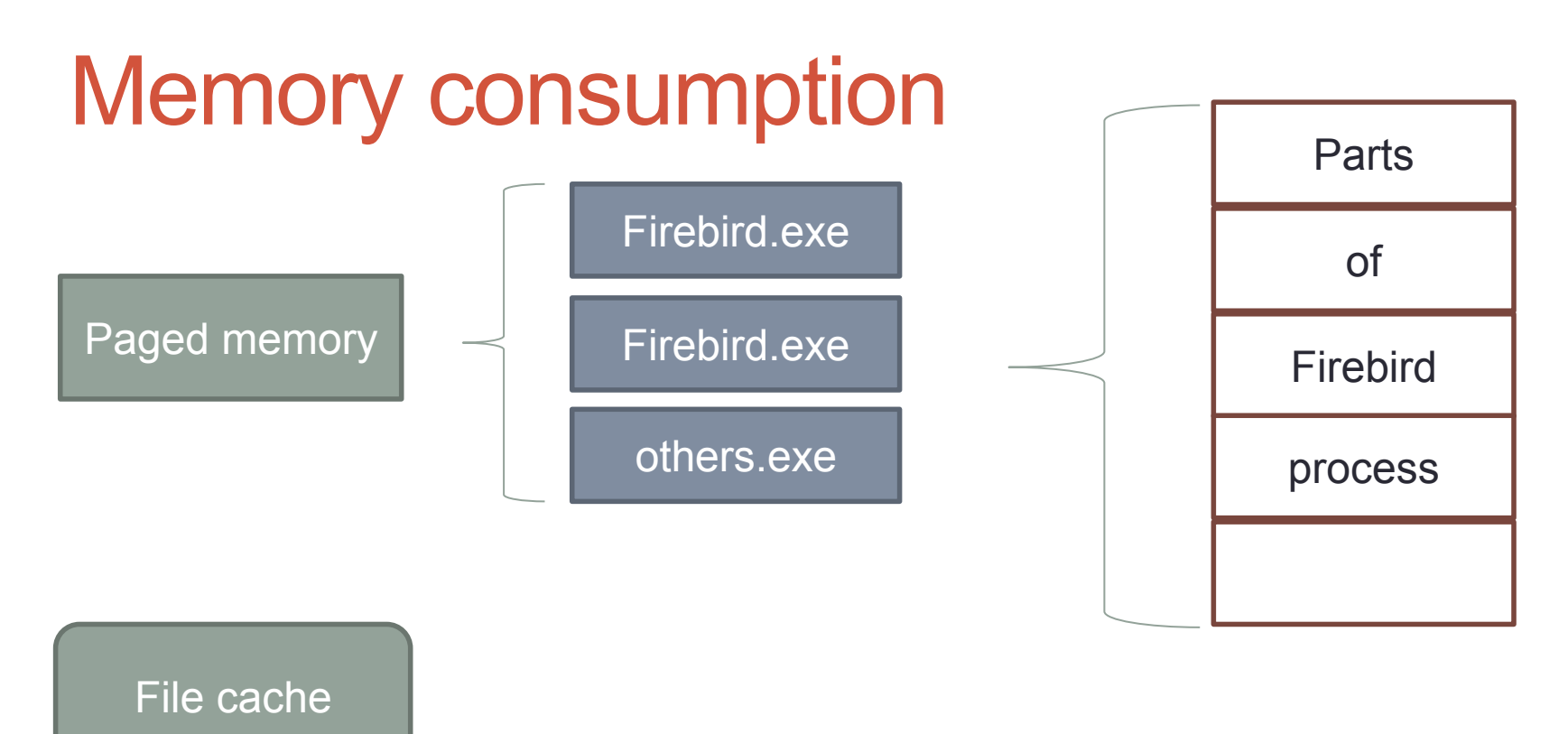

### Memory usage inside Firebird process

- 1. Page cache (buffers)
- 2. Memory for sorting
- 3. Lock table
- 4. Metadata cache
	- Depends on number of tables, stored procedures, triggers, etc
- 5. Undo лог
	- Depends on the number of changes in the frames of transactions

#### **20/05/2018 www.ib-aid.com**

We can tune sizes of these parts

### Where is the file cache?

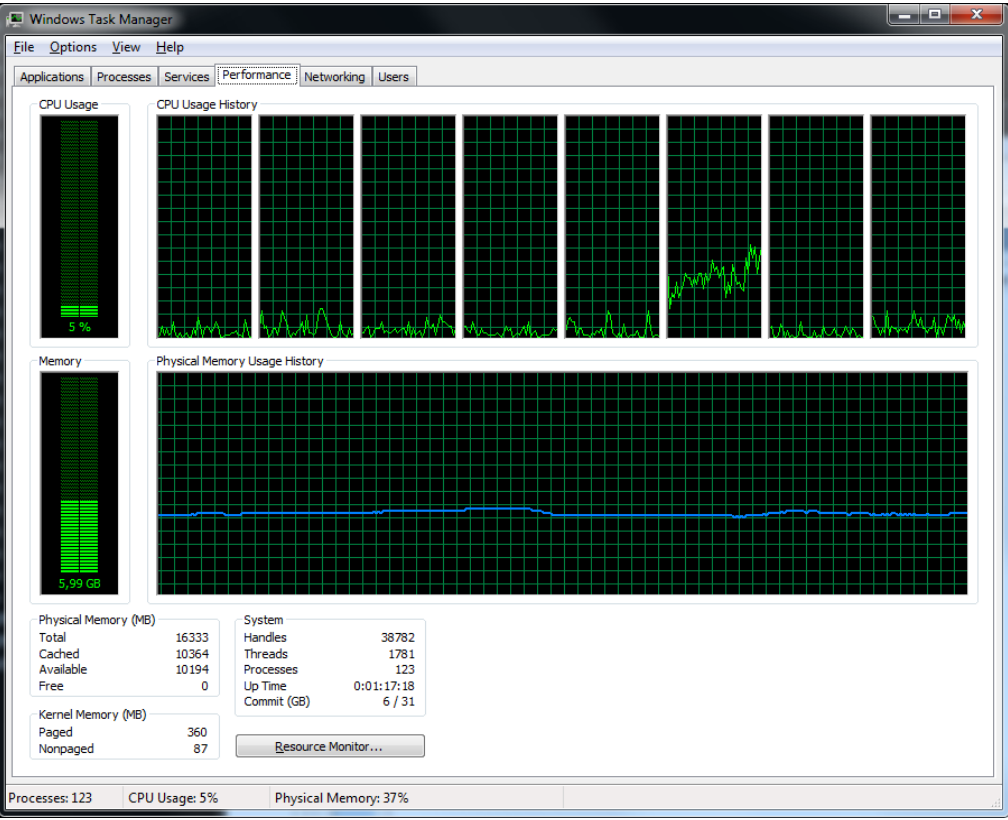

### RAMMap shows actual memory usage

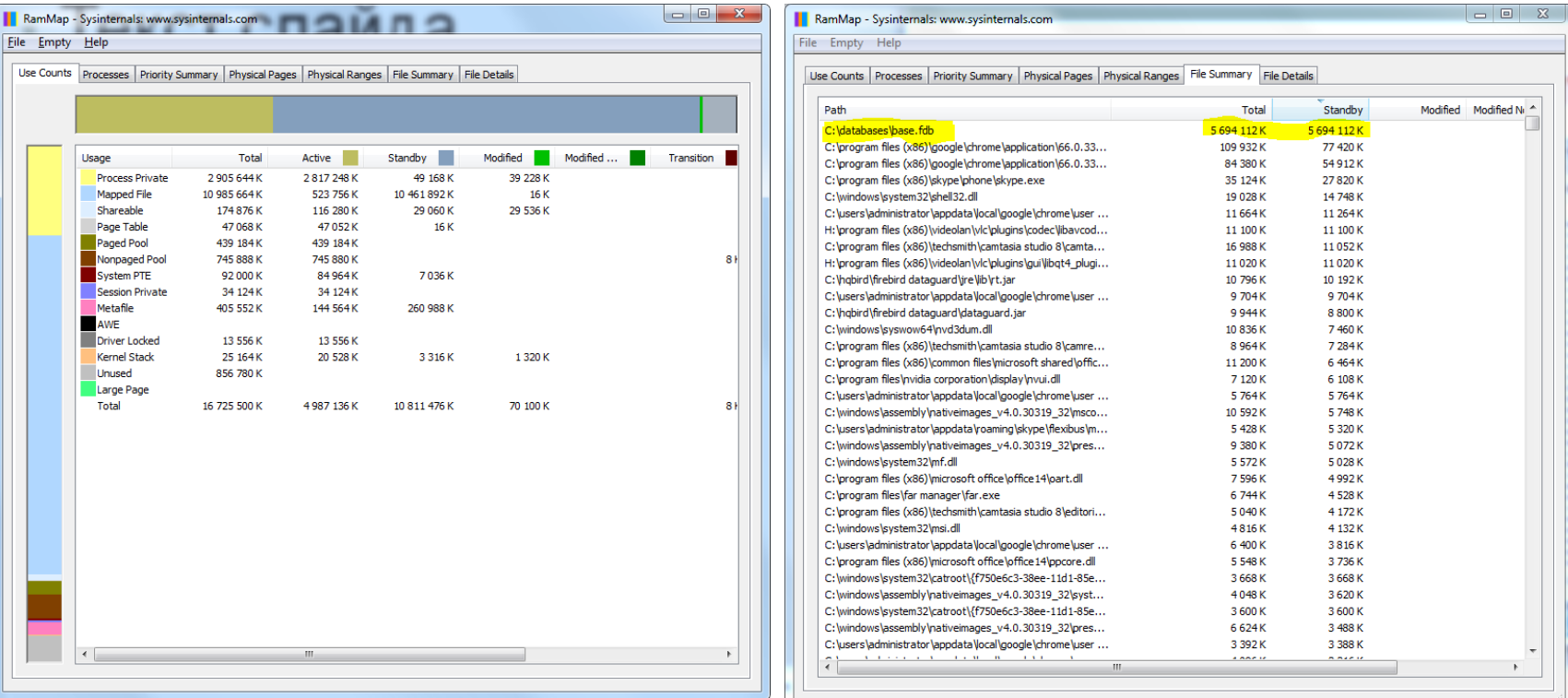

### **Conclusions**

- OS has specific default distribution between memory types
- The goal of memory management is to fit into frames of OS limits and memory use patterns
- In the second part we will consider how to tune Firebird memory usage

# **PART 2: TUNING MEMORY USAGE IN FIREBIRD DATABASE**

Alexey Kovyazin [www.ib-aid.com](http://www.ib-aid.com/)

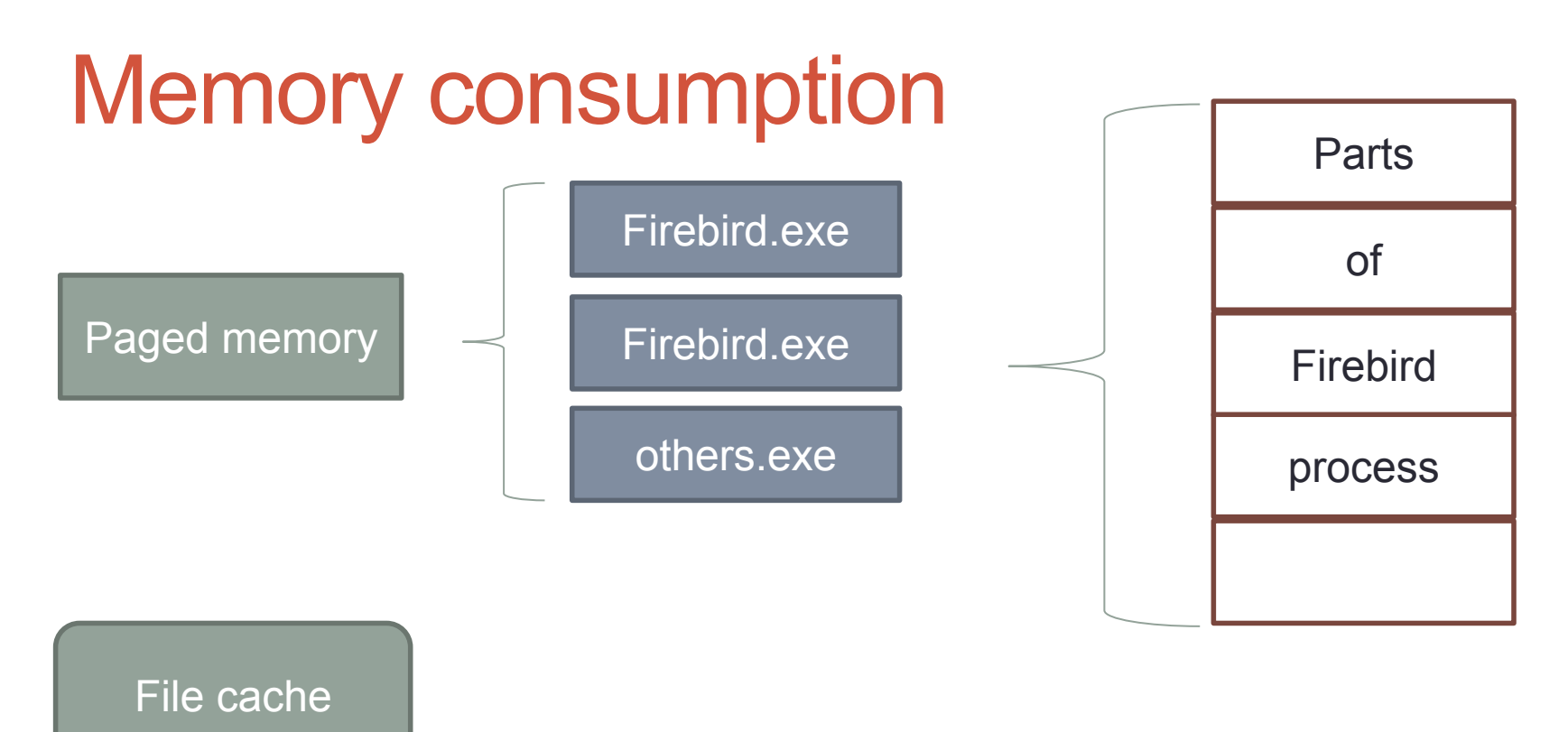

### Memory usage inside Firebird process

- 1. Page cache (buffers)
- 2. Memory for sorting
- 3. Lock table
- 4. Metadata cache
	- Depends on number of tables, stored procedures, triggers, etc
- 5. Undo log
	- Depends on the number of changes in the frames of transactions

#### **20/05/2018 www.ib-aid.com**

**19**

We can tune sizes of these parts

### Page cache (buffers)

- Contains frequently changed database pages
- •Page cache depends on Firebird architecture
	- Classic and SuperClassic for each connection
	- SuperServer for all connections

### How to calculate page cache size

- •Page cache size
	- Page Buffers X Database page size
- Default values
	- SuperServer 2.5: 2048 pages  $x$  4096 byte = 8 Mb
	- Classic/SuperClassic 2.5: 75 x 4096 = 0,29 Mb

• Default values are low, they must be increased.

## How to change page cache

- Parameter DefaultDBCachePages in firebird.conf
- gfix –buffers NNN
- Connection parameter

### Recommended size of page cache for Firebird 2.5

- Classic/SuperClassic from 512 to 2048 pages, rarely 4096
- Example for Classic: **100 users\*2048\*16k~=3,2Gb**
- SuperServer the empirical limit is 10000 pages

### Recommended size of page cache for Firebird 3.0

- Classic/SuperClassic from 512 to 2048 pages, rarely 4096
- SuperServer theoreticaly all memory can be used for the page cache – but not recommended!
- For Firebird SuperServer 3.0 empirical value is ~40% of RAM
	- For dedicated Firebird server

## Memory for sorting

- Memory for sorting
	- firebird.conf parameter TempCacheLimit
- For Classic for each connection
- For SuperClassic/SuperServer for all connections

## Memory for sorting: values

- TempCacheLimit specified in bytes
- By default
	- Classic 8Mb
	- SuperServer/SuperClassic 64Mb
- Default values are low and must be increased
- Memory is allocated on demand, by default with 1Mb step.
	- It is managed by TempBlockSize parameter

## Temp files for sorting

- fb\_sort\_xxx files are created
	- in %Temp% folder
	- In /tmp/firebird
	- or folders specified in TempDirectories parameter

• You can monitor number and size of temporary files manually, or automatically with HQbird, and increase values accordingly

### Recommendations for TempCacheLimit

- Increase default value
- Monitor temp sort files to see actual sizes of sorted arrays
- Remember about OS memory manager total size of paged memory should be less than 50% of Windows

### Lock table

- Lock table size
	- Initial parameter is set in LockMemSize
- Default 1Мб
- Automatically increased
- We recommend to set lock table size to the value you can see after the day of work

### Example: lock table for database with 1036 users is 68Mb

LOCK\_HEADER BLOCK

Version: 145, Active owner: 0, Length: **82048576**, Used: **68650352**

Flags: 0x0001

Enqs: 92366796464, Converts: 65879210, Rejects: 35657793, Blocks: 1021497258

Deadlock scans: 11, Deadlocks: 0, Scan interval: 10

Acquires: 96127236234, Acquire blocks: 29354592388, Spin count: 0 Mutex wait: 30.5%

Hash slots: 49009, Hash lengths (min/avg/max): 0/ 3/ 14

Remove node: 0, Insert queue: 0, Insert prior: 0

Owners **(1036):** forward: 6621216, backward: 49994472

Free owners (66): forward: 27637856, backward: 58344720

Free locks (18591): forward: 63254664, backward: 57867608

Free requests (188245): forward: 22698880, backward: 23113112

Lock Ordering: Enabled

### Memory parameters in firebird.conf

- **DefaultDBCachePages** number of page buffers
- **TempCacheLimit** memory size for sorting
	- **TempBlockSize** size of memory block for TempCacheLimit
- **LockMemSize** initial size of lock table
- **FileSystemCacheThreshold** file cache threshold
- **FileSystemCacheSize** for Windows, limit of of the file cache

### Condition to enable file cache for Firebird

- **Page cache < FileSystemCacheThreshold**
- With default parameters file cache is always on, can be disabled if you increase page buffers without increasing FileSystemCacheThreshold

• File Cache is critically important for Classic and SuperClassic!

### When can disable File Cache?

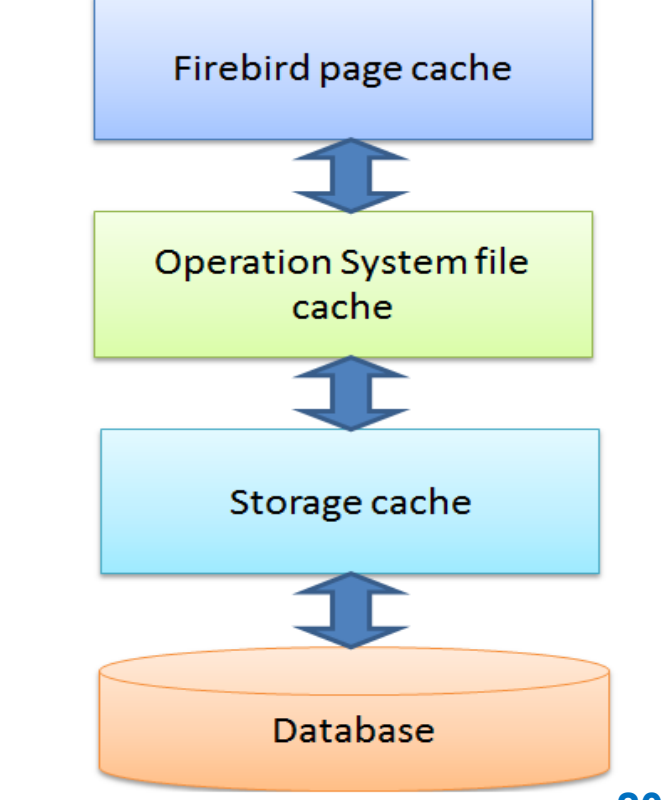

- You can try to switch the file cache off for SuperServer only in the following cases:
	- Read Only database
	- Database which fits into page buffers with low % of writes
	- For databases on SSD with very low % of writes

• Test it!

### General recommendations for RAM on **Windows**

- Total size of all processes (for Firebird page buffers+TempCacheLimit, etc) < Paged Memory (50% of RAM by default)
- File Cache must be enabled
	- For Classic and SuperClassic without exceptions
	- For SuperServer for large databases (more than RAM size)

### General recommendations for Linux

- Linux usually does not have strict allocation about paged memory, and allows file cache to grow high
- Recommended % for paged memory limit is up to 50%, but usually is less
- File Cache must be enabled in all cases

### Optimized Firebird configuration files

• <https://ib-aid.com/en/optimized-firebird-configuration/>

## Thank you!

Contact us:

- [https://www.ib-aid.com](https://ib-aid.com/en/firebird-support-service/)
- [support@ib-aid.com](mailto:support@ib-aid.com)

### Swap file tuning

- In case of balanced settings for paged memory and file cache, and RAM > 32Gb, swap file can be limited to 16Gb.
- •Put swap file on the separate SSD not on SSD with database!
	- Keep an eye on the SSD health!